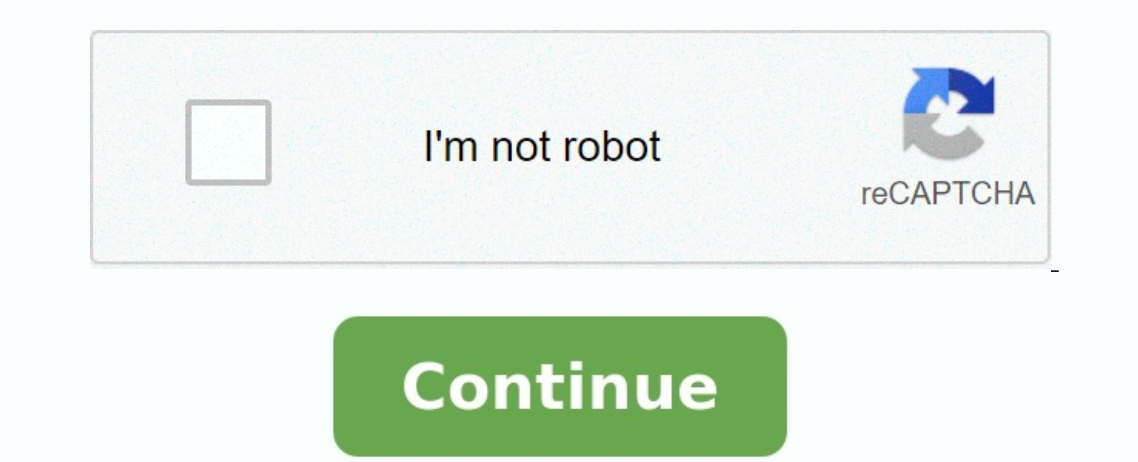

## **How to move iphone messages to android**

How to move text messages from android to iphone. How to move contacts and messages from android to iphone.

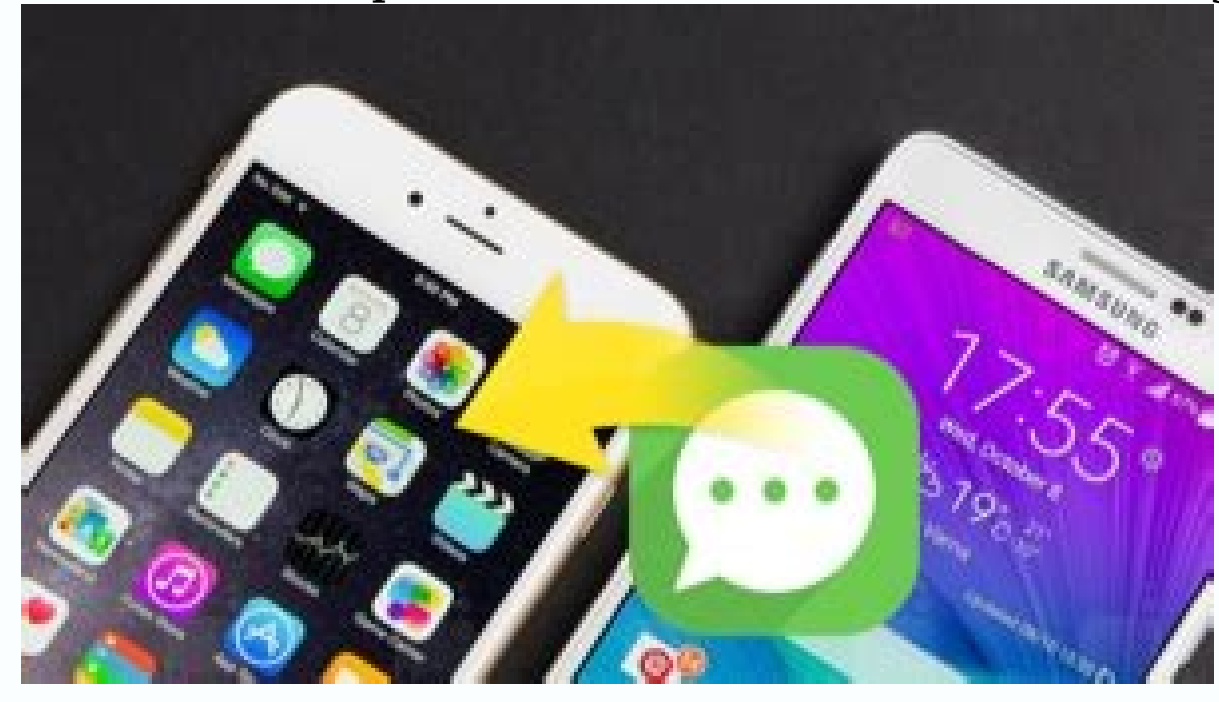

How to move whatsapp messages from android to iphone. How to move messages from android to iphone my whatsapp messages from android to iphone. How to move viber messages from android to iphone. How to move text messages from android to iphone 13. How to move messages from android to iphone after setup.

Buying a new phone is always exciting. When you buy a new Android phone, you can copy iPhone messages to Android. Since an iPhone and an Android phone run on two completely different systems, you can't send text messages d P.S. We also understand how to send other data like notes from iPhone to Android, so you can just look for additional solutions on our website. You have many different options for sending messages from iPhone to Android, e method is not necessarily better than the other. It's mostly your preferences. By transferring a message, you will get even more pleasure from your new Android Telephone. Part 1. Official ways to send text messages from iP recommendations. Each brand has presented a need to send data, so they offer their own solutions. Let's take a closer look at how to send SMS to new Samsung, Huawei, LG or Sony devices. 1.1 Sending messages from iPhone to starting the process, make sure both phones are fully charged as the process may take some time. Also, be sure to turn off iPhone Two-Scene Verification on your iPhone. After that you are ready. Open the Smart Switch app o new phone is always exciting. After purchasing a new Android phone, you can copy the iPhone messages to Android. Because the iPhone and Android phone works using two completely different systems, you will not be able to se using the following methods.

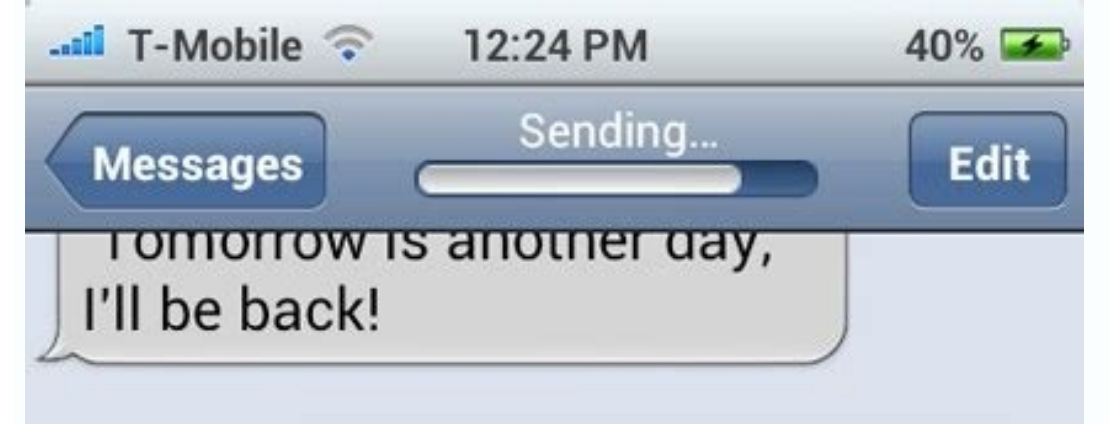

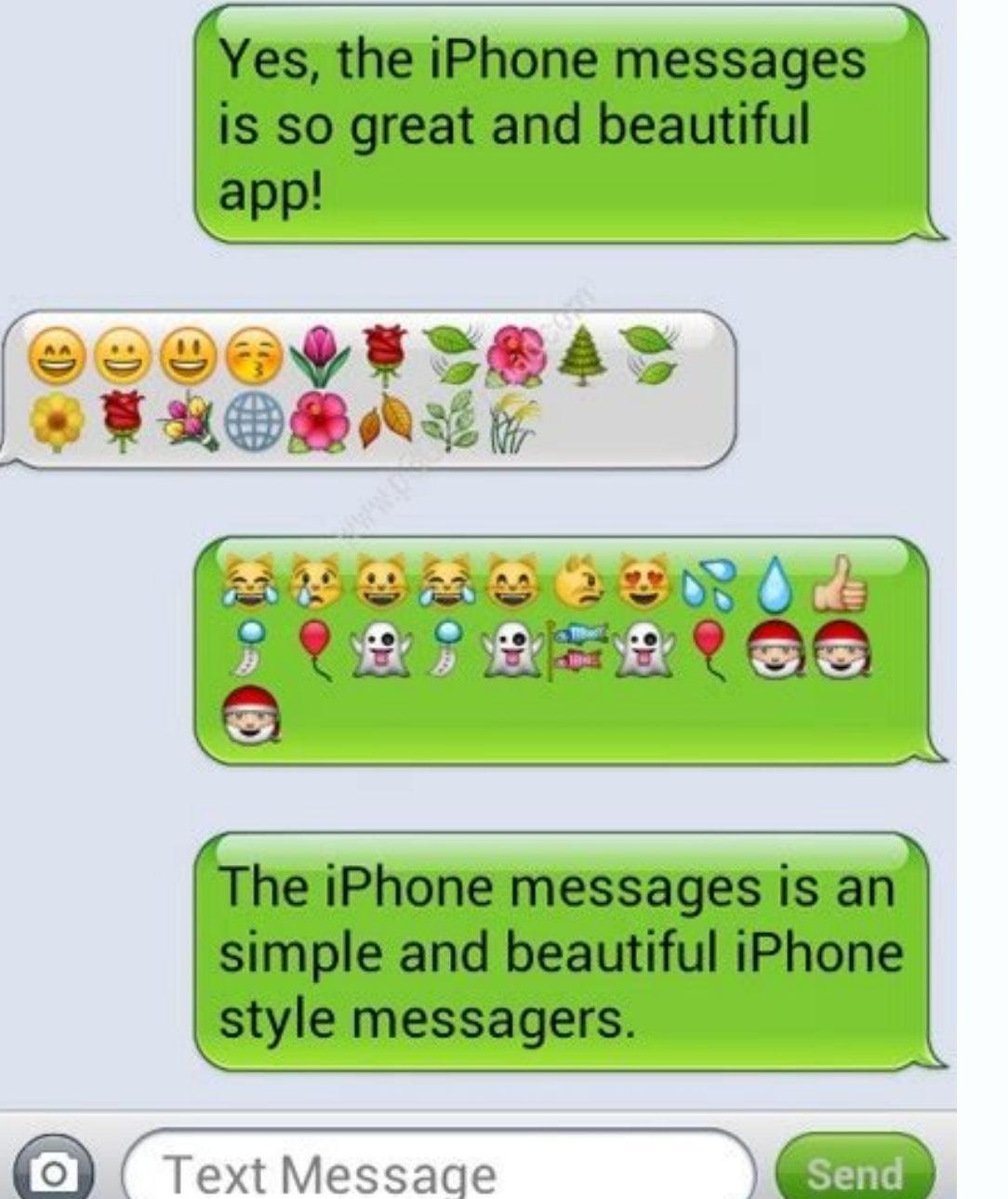

P.S. We will also come up with ways of sending other data, such as iPhone, to Android Notes so that you can simply check other solutions on our website. You have more options to send other options than the iPhone to Androi not always better than another. This only applies to your wishes. After moving the message you will be able to even more entertainment from a new Android phone. Part 1. Official ways to send text messages from iPhone to An thus offers its own solutions. Let's look at how you can send text messages to the new Samsung, Huawei, LG or Sony devices. 1.1 Sending messages from the iPhone to Android - the first Samsung, we look at sending messages f because the process may take some time. Also remember to turn off the massage and two -stage Apple ID account on the iPhone. When you finish, you are ready to start. Open an intelligent switch on your Android phone. You wi data. Select "GET". You will then be prompted to choose between Wi-Fi and cable. Both options will work. If you choose Wi-Fi, select the data you want to import from iPhone. In this case, select SMS messages. SMS is just a iPhone. Now your Samsung will have a message that your phone is connected to your iPhone. Wait for your Samsung phone to finish scanning your old phone for data.

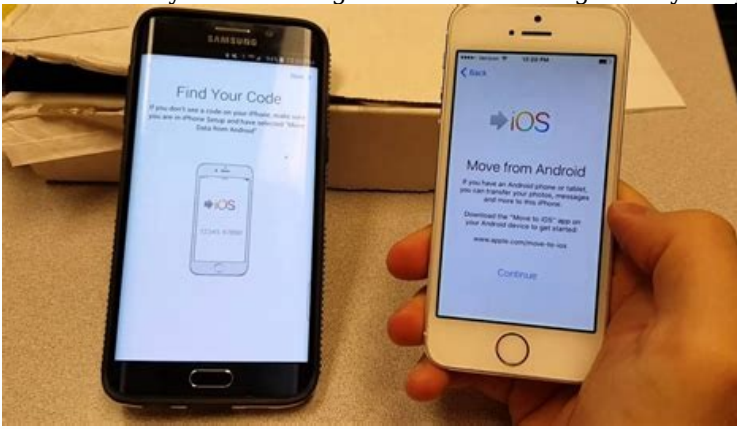

Now you can choose the type of data to import. Touch the transfer arrows. Your translation can take a few minutes to an hour. If you're using cables instead of Wi-Fi, you'll need to connect your phones using the Lightning using Wi-Fi. In addition to Samsung Smart Switch, we also provide you with a useful third-party tool to help you transfer 18 types of data, including messages and WhatsApp, from iPhone to Samsung, which is more convenient smartphone, you can use the brand's own app called Phone Clone. This is a quick and easy way to transfer messages from iPhone to Huawei. Let's see in detail how to do the translation. Download Phone and Huawei. On the Huaw devices. Using your old phone, scan the QR code that appears on your new phone to set up the connection between the devices. Select the data you want to transfer (email in this case). Click on "translation" and wait for th

This is it! You have now learned how to transfer text messages from iPhone to Huawei. If you wantKnow that there are alternatives to the cloning of Huawei's phones that will help you. 1.3. Send messages from the iPhone to Mobile Switch. The process is simple and only takes a few minutes.

Let's look at how to transfer messages from the iPhone to LG. Download the LG Mobile Switch Gadget on both devices. As soon as the download is complete, open the app and select a USB cable from the available options. Conne

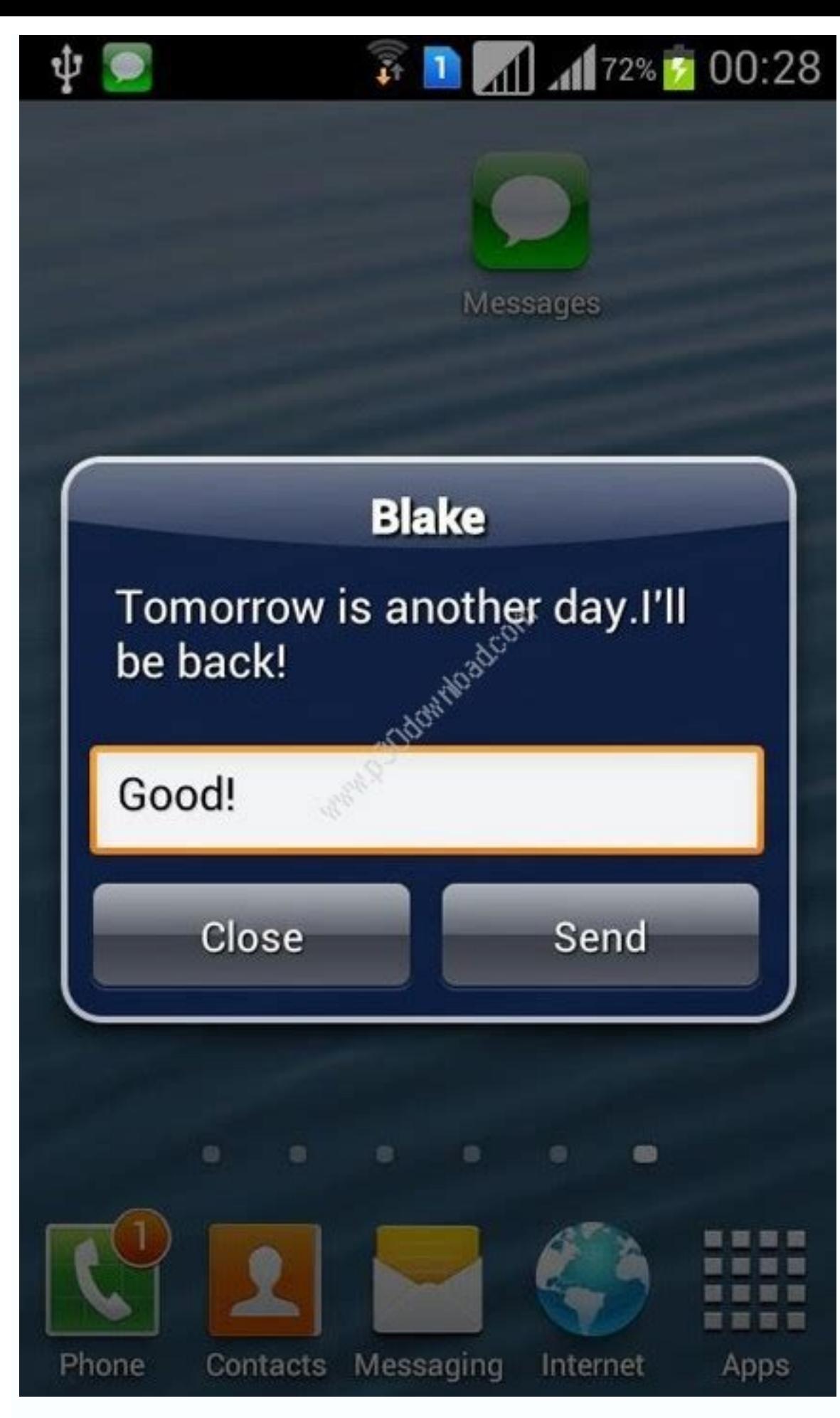

Make sure you use USB OTG on your new LG phone. This only works if it is carried out on your iPhone iOS 7 or higher. Tap on the original iPhone screen and LG Mobile Switch is started automatically. Tap here to send your iP

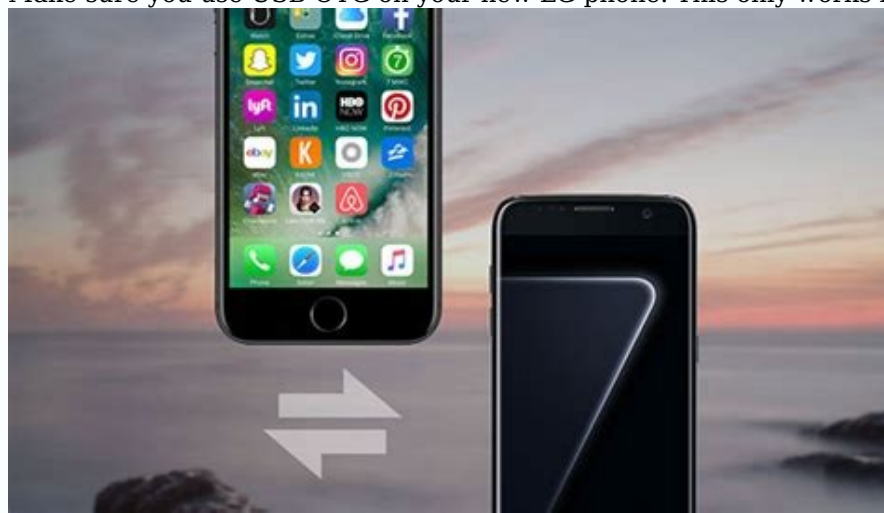

Select the data you want to move from the list. Wait until the migration is complete and restart your new LG Android phone. All SMS are now transferred to the new device. 1.4 Transfer messages from iPhone to Android-Sony X Transfer Mobile. This method includes the following: Download Xperia Transfer on Mobile to both devices. Sony select Apple iOS from the list of Sony devices. Connect two smartphones to a USB-OTG cable. Tap your iPhone to c smartphone. With Xperia Transfer Mobile you can also select and download the Android versions you used on your iOS device. Part 2. Tools of third-party providers to transfer text messages from iPhone to Android in all meth work. In such cases, you can try using one of the third party tools. With them you can completely transfer your text messages from iPhone to Android. And some may provide more opportunities for data transfer. Let's see how using TempPortor, this is an application for iPhone and Android. The program will upload SMS backup to Android directly. Download and then install the phone copy program on both phones. Open the iPhone version, then create On your Android device, click on the download option that relates to restore from cloud storage. The process of copying from iPhone to Android will begin. Wait a few minutes while the copy is completed.

Now you have all iPhone posts on your Android phone. Open text messages on android and enjoy. 2.2 Transferring notifications from iPhone to Android using ISMS2Droid. You can also use iTunes backup and a third-party program the steps outlined below, you shouldn't have any problems. Connect your computer to your iPhone. Open iTunes, then select the device icon as soon as it appears. Go to the "Summary" page, then select "Create a backup copy n you are looking for users [username] appdatamingaple composemobilesyncbackup. If you are using Mac, you are looking for ~/Libray/Program Support/Mobilesync/Backup/. Find the folder with the last time.

Open the folder, then find the file with the name 3D0D7E5FB2CE28888888888888888888888888888888888888888888888888133064636395E047A3D28.

This is a database fileYour text messages. Copy and insert the above file into your new Android repository. Go to Google Play and then download and install ISMS2Droid on your Android phone. Open the app and click Import Me the dialog box opens, select the message database you have just transferred to Android. Search to import all messages and select it. Now the text message import process will start to your Android device. You will also rece default application. Now you can read all text messages on your Android phone. 2.3 Manual messages from iPhone to Android using SIM card If you don't want to use the application, you can easily transmit messages using a SI the SIM card from Android and install the card from the iPhone. If the SIM card does not fit correctly, this method will not work. Do not attempt to insert the SIM card on the phone by force. Turn on your Android phone. Fo messages from the SIM card. Click to import. Wait for the phone to turn on. Your text messages should now be available on your Android phone. Tips now that you have learned 7 different ways of transmitting messages, we wou recommend different ways of transmission of iPhone to Android: Transfer WhatsApp from iPhone to Android transfer notes from iPhone to Android transfer applications from iPhone to Android if you specifically want to transfe Samsung, data from the iPhone to Samsung recommendation. Send more from the iPhone to Android [WhatsApp bundled] Although many official applications and various tools are ideal for sending messages from the iPhone to Andro some data such as messages sometimes takes a very long time, while others cannot be moved: the best example is WhatsApp data. Fortunately, we know that Imyfone Itnensor Pro 18 data types can send from your iPhone to Androi or Samsung from / Huawei). iPhone) - without other transmission methods. In short, the program can transfer almost all important data from phone to phone, regardless of the operating system version. This means that you do unsurpassed transmission speed. How to send messages with IMYFONE ITRANSOR PRO: Download the application to your computer and install it. - Connect iPhone and Android devices to the PC via USB cable. Follow the instruction begins to prepare your devices for transporting your phone. Select text messages or more from the list of data that can be sent and then wait until the process is completed. Summary We hope that you will be satisfied with postpone messages that you did not take into account when the first transmission, simply select the desired method and repeat the process. Processes.